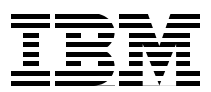

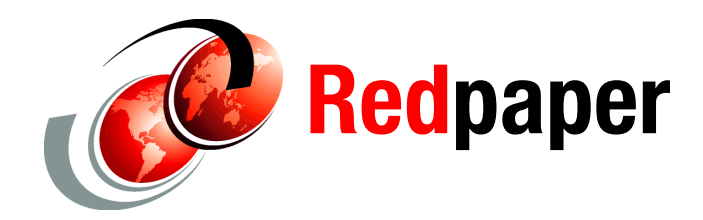

**Jeff L. Smith Edward Burr**

# **SNA Modernization Strategy for Access Node Connectivity**

# **Introduction**

This IBM® Redpaper™ publication describes the implementation of the Systems Network Architecture (SNA) modernization strategy with respect to access node connectivity. There are many established SNA applications used in financial, medical, and manufacturing industries that run on access nodes (remote endpoints) to execute and track transactions. As Internet usage increases in these industries, the established SNA applications remain critical because of business process requirements.

This paper describes the strategy of consolidating the underlying SNA resources and management to data centers to be more efficient and cost-effective. The applications on the endpoints remain untouched and the connectivity becomes modernized. The cloud-like strategy of SNA modernization for client/server implementation is described with scenarios and examples.

This paper is for developers who want to learn more about implementing SNA modernization strategies in order to make their data centers more efficient and cost-effective.

# **SNA modernization**

The SNA modernization strategy allows SNA applications to take advantage of modern network enhancements without changing the applications. To implement this strategy in a widely distributed network of SNA nodes, the Remote API Client/Server feature provides a cloud-like solution for connectivity.

The Remote API Client supports AIX, Linux, and Microsoft Windows applications in both 32-bit and 64-bit environments. The server code is supported by the Communications Server for Data Center Deployment v7.0, and Communications Server for AIX, Linux, and Linux on System z v6.4, and is shipped in the media pack of these servers.

Cloud implementation using  $\mathbf{I}$ I **Master**  $\mathbf{I}$ four servers in a domain configuration server **IP#1** H **TCP Port 1553**  TCP/IP ı Remote SNA I **Application Backup** configuration **IP#2** Host SNA server **TCP Port 1553 Applications**  $\overline{\phantom{a}}$ **SNA** IP Network Remote SNA **Network** Application Remote SNA I **IP#3** Application | Vication | | SNA: Enterprise  $\sqrt{r}$  **TCP Port 1553 Extender** TCP/IP ı **Backup** ı Remote API clients offered on: configuration **IP#4** server > Windows: ı Client configuration: Windows XP, Windows 7 **TCP Port 1553**  H > Domain name: Windows Server 2003, Windows Server CSLIN1 2008 R2  $\triangleright$  List of servers in the domain: CommServer for 32-bit or 64-bit  $-IPH1$  $\mathbf{I}$ Linux or AIX  $>$  AIX:  $\cdot$  IP#2 domain: CSDIST П  $\bullet$  Power5,6,7  $\cdot$  IP#3  $\triangleright$  Linux:  $\cdot$  IP#4 n  $-$  Intel i686  $\cdot$  Intel x86 64  $\bullet$  Power5,6,7 System z

[Figure 1](#page-1-0) shows an overview of the SNA modernization strategy.

<span id="page-1-0"></span>*Figure 1 SNA modernization overview*

# **How it works**

The Remote API Client provides SNA libraries locally on the client system for an application program to use. The client software runs in the user space and establishes a TCP/IP connection to port 1553 on the Communications Server server. The connection is used to transport library calls between the client and the server. When a program issues a call to the SNA libraries, the call is transported to the server for processing. The response is transported back to the client and then passed to the program. The SNA program that runs on the client system is not aware that it is relying directly on the server for any connectivity.

Clients connect to a domain of servers that can have up to nine servers. The domain is similar to a cloud in which SNA resources on multiple servers can be accessed by the clients in the network. This domain is not related to an IP network domain (the last part of a fully qualified host name) or a Microsoft Windows domain. Instead, the domain is a separate concept that identifies a group of SNA servers and their clients. The Remote API Client is configured to initially connect to a domain and a list of servers in the domain. When a client requests a specific resource, the server provides connection information to the client so that the client can establish a direct TCP/IP connection with the server that has the desired resource. The SNA application is unaware of the specific server that is providing the SNA resource access.

## **Benefits**

The primary benefit of the Remote API Client/Server implementation is that the SNA resources are consolidated into the data center. This consolidation saves maintenance, installation, and configuration costs because a full SNA node is not needed on every machine. The Remote API Client requires only a few parameters to be fully configured, compared to an average SNA node that requires numerous parameters. The consolidation into the data center also centralizes the SNA skills that are needed to manage the connectivity of the application to the mainframe host applications. Often, you can consolidate the SNA resources without significant changes to either the mainframe or application configuration.

The current System z and Power platforms support Linux and AIX in virtual engines that do not include any additional footprint for the server implementations. Allocating the processor, memory, and network space for the server does not add to the physical layout in the data center. The distributed Communications Server supports these virtual environments with the latest Advanced Peer-to-Peer Networking/High Performance Routing (APPN/HPR) enhancement for virtual network performance, known as *Progressive Adaptive Rate Base (ARB) protocol*. Progressive ARB allows the distributed Communications Server to optimize the processor and bandwidth in a virtual server.

When applications migrate to use Remote API Client/Server, changes to the application code are not required. In some instances, programs might need to re-link their applications because the linkage was defined as static. The goal of SNA modernization is to provide IP connectivity for mature SNA applications with minimal changes to the applications.

**Important:** Older C programs can experience an issue with 32-bit compatibility on Microsoft 64-bit operating systems. The compatibility issue concerns how the operating system resolves the C-runtime library path. Applications link with a manifest file, which helps Microsoft Windows find the appropriate C-runtime library to use for the application.

More information about C Run-Time Error is available at the following website:

<http://msdn.microsoft.com/en-US/library/ms235560%28v=VS.80%29.aspx>

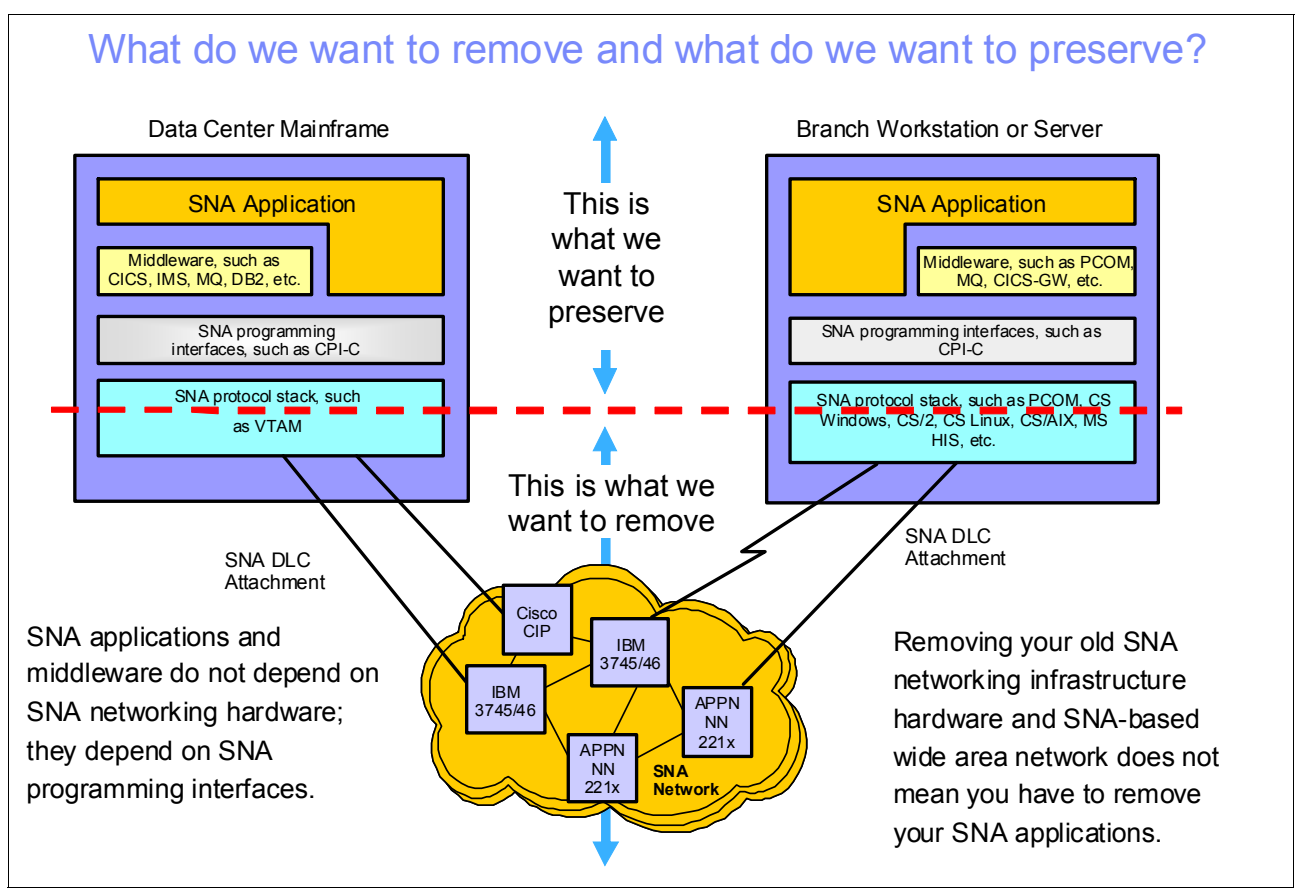

[Figure 2](#page-3-0) shows the differences between the traditional style of SNA networking and the style that uses the Remote API.

<span id="page-3-0"></span>*Figure 2 Removing old SNA networking infrastructure hardware and SNA-based wide area network (WAN)*

For example, an SNA application might run on several thousand desktops or notebooks that run Windows. For these instances of the application, a user might need only one logical unit (LU) to access the host application. The application can use the IBM Personal Communications (PCOMM) software to provide an SNA node, which is configured to connect directly to the mainframe. Replacing the PCOMM SNA stack with the Remote API Client provides the same SNA libraries for the application to use. In the data center, LUs can be consolidated into a few servers, replicated for redundancy, or pooled for easier, more manageable access. The number of Enterprise Extender connections on the mainframe is reduced from one for every remote user to one for every server.

Enterprise Extender often is the method by which the distributed SNA applications are connected to a mainframe application. The connection is made by using HPR and encapsulating SNA traffic in User Datagram Protocol/Internet Protocol (UDP/IP) packets. For Independent LU6.2 applications, this connection requires two CP-CP (Control Point Service Manager (CPSVCMG)) sessions per SNA node. For Dependent LU6.2 or Dependent LU0-3 applications, two CP-CP sessions and two Dependent Logical Unit Requester/Dependent Logical Unit Server (DLUR/DLUS) sessions (in addition to the actual sessions the application uses) are required to manage the connectivity.

As shown in [Figure 3](#page-4-0), there are six HPR sessions. A minimum of four HPR overhead sessions are required for every SNA node in this network. For 1,000 workstations, this means that 4,000 overhead HPR sessions are required.

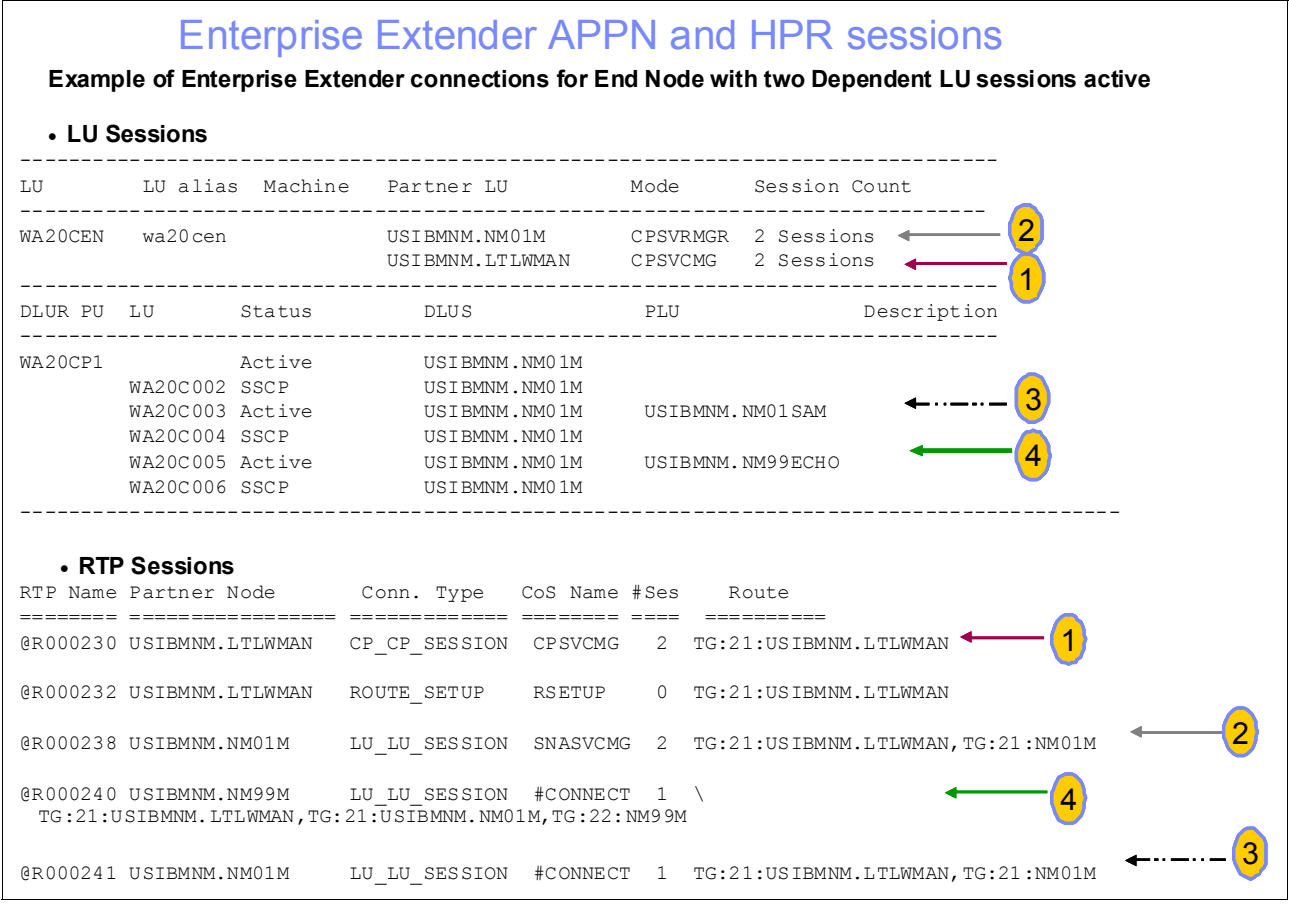

<span id="page-4-0"></span>*Figure 3 Enterprise Extender APPN and HPR sessions*

The Remote API Client uses one TCP/IP session to connect to each server. The servers provide the data session resources without needing as many overhead or control sessions. From a z/OS Communications Server (or VTAM) perspective, a network with 1,000 workstations can reduce the SNA overhead sessions from 4,000 to 4, 8, or 12 (depending on the number of servers that support the clients). The Communications Servers also consolidate LUs or applications into similar HPR/IP sessions. The number of actual HPR/IP (or EE) sessions can be a few dozen, as compared to a few thousand sessions.

# **Managing SNA resources**

Applications connect to each other using LUs. The SNA architecture tracks dependent LU resources from the IP clients so that the LUs on the mainframe can display the IP addresses of the clients that use them. Independent LUs, such as APPC applications, do not have this architecture in SNA. However, the distributed Communication Servers that support Remote API Client/Server can track the client domain name server (DNS) host name by using the LU. The servers can show the DNS host name of the last client to access an LU.

[Example 1](#page-5-0) shows an example of a dependent LU display.

<span id="page-5-0"></span>*Example 1 Dependent LU display* Example of Dependent LU display: CS Display Dependent LU Active status: Fri Jan 27 16:20:56 2012 = PU: NAU: LU: Status: Activity: = === ==== === ======= ========= CSLDEM3 128 SL8LU80 Active Application = LUA w500jls.raleigh.ibm.com CSLDEM3 129 SL8LU81 Active Application = LUA wa20c.rtp.raleigh.ibm.com Example of Independent LU display: Status display: CS LINUX Status at time is: Fri Jan 27 16:27:53 2012 -------------------------------------------------------------------------- LU LU alias Machine Partner LU Mode Session Count -------------------------------------------------------------------------- LTLWGNA ltlwgna Inactive LTLWGNN ltlwgnn USIBMNM.NM01M CPSVCMG 2 Sessions USIBMNM.NM01M CPSVRMGR 2 Sessions USIBMNM.DICSR2 CPSVCMG 2 Sessions USIBMNM.CSDBLNN CPSVCMG 2 Sessions LTLWNAM ltlwnam w500jls.ra USIBMNM.CSDBMG1 #INTER 1 Session USIBMNM.CSDBMG1 SNASVCMG 1 Session LTLOC wa20c wa20c.rtp. USIBMNM.DICSR1X #INTER 1 Session USIBMNM.DICSR1X SNASVCMG 1 Session Command query of local LU definitions: snaadmin -d query local lu lu\_name = LTLWNAM list name =  $" "$ description = Name Server Admin LU lu\_alias = ltlwnam nau  $address = 0$ syncpt\_support = NO lu session limit =  $0$  $default pool = NO$ pu  $name = " "$ lu\_attributes = NONE allowed sscp  $id = 0$ disable = NO sys name = w500jls.raleigh.ibm.com

timeout =  $60$ 

# **Windows 64-bit strategy**

The Remote API Client is supported on 64-bit versions of the Windows operating system. This 64-bit version support is significant because Communications Server for Windows and the SNA stack shipped with PCOMM support only 32-bit versions of the Windows operating system. The suggested solution to work around this bit version difference is to install a server on AIX, Linux, or Linux on System z. The Remote API Client on the Windows 64-bit operating system also needs to be installed to connect to the server. The Remote API Client provides both 32-bit and 64-bit SNA libraries, so applications can migrate from older Windows 32-bit operating systems with minimum changes to run on Windows 64-bit operating systems. As of this writing, the Microsoft Host Integration Server (HIS) provides only 64-bit SNA APIs on Windows 64-bit operating systems, and not 32-bit APIs. [Figure 4](#page-6-0) shows three configurations of remote APIs.

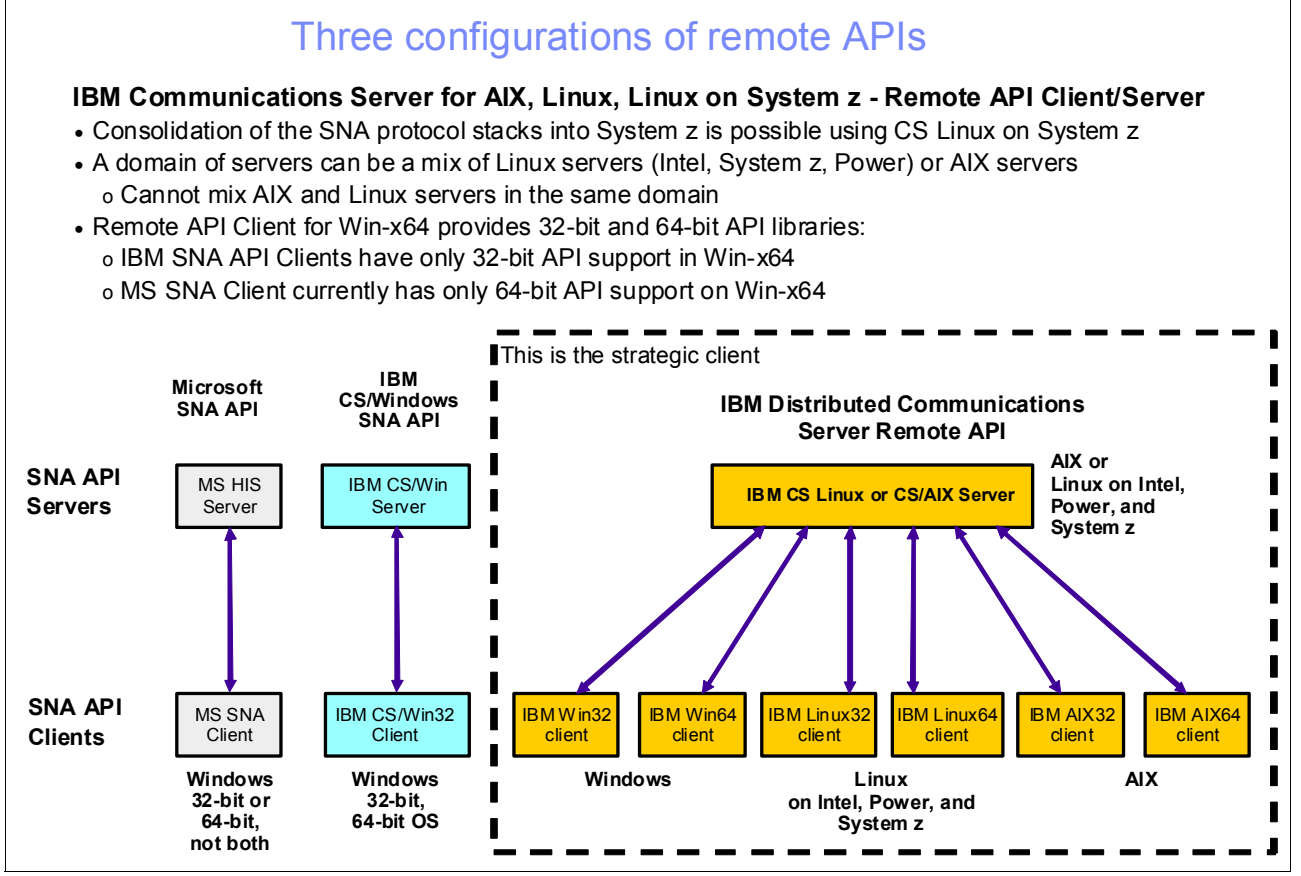

<span id="page-6-0"></span>*Figure 4 Remote API configurations*

Alternative compatibility solutions for 64-bit Windows systems might be to use the SNA API Client that is shipped with Communications Server for Windows or the Microsoft HIS SNA client. These clients provide 32-bit APIs in a 32-bit compatibility mode on 64-bit Windows. The clients also use TCP/IP to connect to a Windows server.

These solutions require much more configuration work than a Remote API Client/Server implementation and limit the number of clients for every server. The Remote API Client/Server requires only three or four parameters and supports thousands of clients for every server. These SNA API clients and HIS SNA clients connect only to Windows servers. The Remote API Client connects only to a domain of AIX, Linux, or Linux on System z servers.

The SNA API Client and HIS SNA client provide connectivity to specific servers for SNA resource connectivity. The client can be configured only to connect to one specific server for the LU resources needed. The servers do not participate in a domain to share resources. The Remote API Client uses a cloud-type of implementation in which the SNA resources are duplicated across the domain such that there is no single point of access or failure.

# **High availability**

A key concept to implementing the Remote API Client/Server is to map local LUs on the servers to the client applications on the remote clients. This mapping helps to match clients to the sessions the clients have with the mainframe applications.

In SNA, multiple SNA nodes (servers) can have the same LU aliases, but each SNA node must have a unique LU name in the SNA network. There might be two servers in a domain, "servd1a" and "servd1b". On both servers, there might be an LU alias "D1LU". On servd1a, the LU alias might be defined for local LU SRV1ALU, and on servd1b, the same LU alias might be defined as the alias for local LU SRV1BLU. When a client connects to a server and requests to start a transaction program (TP), the client identifies the LU alias as D1LU. If the client is connected to servd1a, the local LU SRV1ALU is used. If servd1a is not available, the other server provides the SNA connectivity. Thus, SRV1BLU is used as the local LU for the client application. By having duplicate LU aliases on the servers in a domain, the client-independent LU6.2 applications always have access to the partner from one of the servers.

Some implementations use dependent LU6.2 connections to access the mainframe. On the full SNA stack products, PCOMM, Communications Server for Windows, and Microsoft HIS, a dependent LU provides one session for the specified LU. If the LU is not available, or the processing unit that owns that dependent LU is not active, the connection fails. When the Remote API Client/Server is implemented, dependent LU6.2 resources can be placed into one default LU pool. If an application requests an LU that is in the pool, the LU is provided to the application if the LU is available. If the LU is busy or already connected, the server provides another LU from the pool.

This pooling of dependent LU6.2 LUs allows applications that issue short transactions a way to share LUs. The number of configured LUs can be less than the number of connecting clients if the rate of using the pooled-dependent LU6.2 resource is less than the number of clients concurrently executing. The Remote API Client/Server queues outstanding TP applications if there are more requests than the pool has available LUs. This feature allows for applications to share common resources, thus reducing the definitions needed on the mainframe.

Dependent LU 0-3 applications can be configured to use multiple pools across servers in a domain. As the dependent LUs of one server are filled, LUs are dynamically allocated from the other servers that share the pool name in the domain.

## **Server configuration**

The client/server function on AIX and Linux is enabled by defining a client/server domain and the master server for that domain. Optionally, other servers in the domain can be designated as backup servers. Although not required, it is suggested that all other servers in the domain are designated as backup servers.

The concept of master and backup does not mean that one server takes over the resources and connectivity of the master if the master fails. Instead, the master server maintains an internal data store about all the resources controlled by each server in the domain. The backup servers are designated to be ready to take over that function if the master fails.

After the master server is selected, all servers are configured with the server information. This configuration is defined with the **snanetutil** command. The SNA daemons must be stopped to use this command:

```
# snaadmin term_node
# sna stop
# snanetutil my master.example.com my domain
# sna start
```
The **snanetutil -d** command is used to delete the current node from the domain, making it a stand-alone server again. Remote API Clients cannot connect to a stand-alone server.

Without any parameters, the **snanetutil** command displays the current domain configuration. The **snanetutil -?** or **snanetutil -help** command shows the syntax of the possible options:

```
# snanetutil
DOMAIN NAME = my domain
NUMBER OF SERVERS = 2
SERVER LIST = servd1a.example.com, servd1b.example.com
# snanetutil -?Usage: snanetutil [master mc [domain name] | -d]
```
If not specified, the default domain is ibmcs-domain.

To designate any other server as a backup after it is added to the domain, use the **snaadmin add\_backup** command:

# snaadmin add\_backup,backup\_name=my\_backup.example.com

The order in which the backups are defined determines the order in which they attempt to become the master if contact with the current master is lost.

#### **Client configuration**

The Remote API Client configuration on Windows is stored in the registry under subkeys of the following key:

\\HKEY\_LOCAL\_MACHINE\SOFTWARE\SNA Client\SxClient\Parameters

As shown in [Figure 5](#page-9-0), the Windows client has a GUI configuration tool, sxclconf.exe, that configures the registry settings.

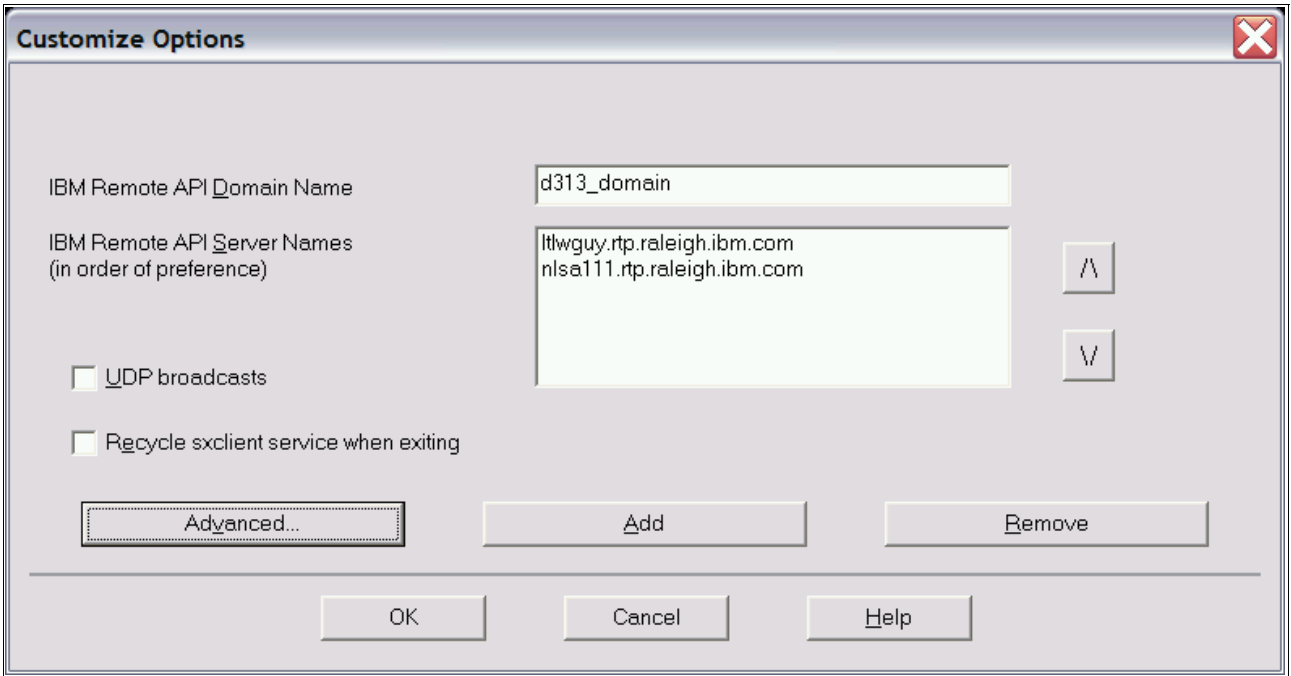

<span id="page-9-0"></span>*Figure 5 Customize options*

The only required parameters are the domain under the Configuration subkey and at least one of up to nine server entries under the Servers subkey: Server1, Server2, up to Server9. The client attempts to contact the servers in the order the servers are listed. After a server is contacted, the client can connect to other servers in the list to access SNA resources.

The client configuration on Linux and AIX is implemented by using a flat ASCII file that specifies the few parameters needed. For example, the following parameters are found in the Linux or AIX Remote API Client configuration file:

For Linux, /etc/opt/ibm/sna/sna\_clnt.net, for AIX, /etc/sna/sna\_clnt/net

domain=d313\_domain

server\_lost\_timeout=20

ltlwguy.rtp.raleigh.ibm.com

nlsa111.rtp.raleigh.ibm.com

For more information about configuration options reference materials, see ["Documentation"](#page-10-0)  [on page 11.](#page-10-0)

# **Other configuration considerations**

You must plan for logging and encryption configuration settings.

#### **Logging**

Central logging is enabled by default. Every server and client send error reports to the master server so that all logging occurs in one place. The benefit of central logging is that problems are easier to troubleshoot. However, central logging can significantly increase network traffic if many errors are occurring, even if those errors are minor and do not affect the application.

It is possible to disable central logging, which causes each server and client to log all messages in local files, with the following command line:

```
# snaadmin set central logging = NO (or YES to enable it)
```
#### **Encryption**

By default, the TCP/IP traffic between client and server is not encrypted; it is assumed that this traffic is occurring on a secure internal network. A secure IP tunnel can be used to transport this traffic. Alternatively, Communications Server provides a method for running the client/server connection over HTTPS by using WebSphere Application Server.

#### <span id="page-10-0"></span>**Documentation**

More information about the topics in this paper is available at the Communications Server product library:

#### <http://www.ibm.com/support/docview.wss?uid=swg27019458>

Chapters from administration guides and a Quick Beginnings guide are available for reference from the Communications Server library:

- ► Chapter 10, "Managing CS/AIX Client/Server Systems", in *IBM Communications Server for AIX Administration Guide V6.4*, SC31-8586-04.
- ► Chapter 10, "Managing Communications Server for Linux Client/Server Systems", in *IBM Communications Server for Linux Administration Guide V6.4*, SC31-6771-03.
- *IBM Communications Server for AIX Quick Beginnings V6.4*, GC31-8583-04:
	- Chapter 4, "Installing IBM Remote API Clients on Linux"
	- Chapter 5, "Installing IBM Remote API Clients on Linux for System z"
	- Chapter 6, "Installing IBM Remote API Clients on AIX Systems"
	- Chapter 7, "Planning for and Installing the Remote API Client on Windows"
	- See the Configuring Client/Server Functions section in Chapter 8, "Configuring and Using CS/AIX"

Guides for programmers also are available for reference from the Communications Server library:

- *IBM Communications Server for AIX or Linux APPC Programmer's Guide V6.4*, SC23-8592-00
- *IBM Communications Server for AIX or Linux CPI-C Programmer's Guide V6.4*, SC23-8591-00
- ► *IBM Communications Server for AIX or Linux Common Service Verb Programmer's Guide V6.4*, SC23-8589-00
- *IBM Communications Server for AIX or Linux LUA Programmer's Guide V6.4*, SC23-8590-00

## **Requirements**

The following products provide the support required for the Remote API Clients:

- **EX Communications Server for AIX v6.4**
- ► Communications Server for Linux v6.4
- ► Communications Server for Linux on System z v6.4

These products have been consolidated into one offering:

- Communications Server for Data Center Deployment v7.0

For more information, refer to:

[http://www.ibm.com/common/ssi/ShowDoc.wss?docURL=/common/ssi/rep\\_ca/8/897/ENUS212-](http://www.ibm.com/common/ssi/ShowDoc.wss?docURL=/common/ssi/rep_ca/8/897/ENUS212-338/index.html&lang=en) 338/index.html&lang=en

The software requirements for the two releases are:

- -Communications Server for AIX, Communications Server for Linux v6.4
- Communications Server for Data Center Deployment v7.0

#### **Communications Server for AIX, Communications Server for Linux v6.4**

The platform and operating system have these requirements:

- ► Server:
	- AIX: 5.3, 6.1, and 7.1
	- Linux:
		- $\bullet$  RHEL 4, 5, and 6
		- SLES 9, 10, and 11
- ► Client: (32-bit or 64-bit)
	- AIX: 5.3, 6.1 and 7.1
	- Linux:
		- RHEL 4, 5, and 6
		- SLES 9, 10, and 11
- Microsoft Windows:
	- Windows XP
	- Windows Vista
	- Windows 7
	- Windows 2003 Server
	- Windows 2008 Server
	- Windows 2008 Server R2
- Firewall: Needs TCP/IP port 1553 open for client to initiate connection.

#### **Communications Server for Data Center Deployment v7.0**

The platform and operating system have these requirements:

- ► Server:
	- AIX: 6.1, and 7.1
	- Linux:
		- RHEL 5, and 6
		- SLES 10, and 11
- ► Client: (32- or 64-bit)
	- AIX: 6.1 and 7.1
	- Linux:
		- RHEL 5, and 6
		- SLES 10, and 11
	- Microsoft Windows:
		- Windows Vista
		- Windows 7
		- Windows 2003 Server
		- Windows 2008 Server
		- Windows 2008 Server R2
		- Windows 2012 Server
- Firewall: Needs TCP/IP port 1553 open for client to initiate connection.

# **Configuration examples**

Several server configurations can be used to implement the SNA modernization strategy presented in this paper:

► Example 1: One server

A single Communications Server server is used to provide connectivity to the mainframe. This server is configured as the master of its domain, and all clients are configured to connect to this server.

This configuration is most common for small networks with only a few hundred users.

- Example 2: Multiple servers with unique resources

Multiple servers are used to provide connectivity to one or more mainframes. The servers might have different and unrelated resources. One server is configured as the master, and the other servers are designated as backups. Clients are configured with multiple servers in the list; the order is not important. When a client requests a specific resource, the client is given the information to connect to the server that owns that resource.

► Example 3: Multiple servers with similar resources with pooling

Multiple servers are used to provide connectivity to one or more mainframes. The servers all have similar resources, and it does not matter which specific resource the client uses. On each server, resources are grouped into a pool, and the same pool name is used on all the servers. When a client requests a pool name, it is given any available resource from that pool, which can be on any of the servers.

This configuration is common for LU0-3, typically for terminals but also printers. A large pool of terminals is available. If a server fails, new resources are provided by the remaining servers.

► Example 4: Multiple servers with similar resources with alias spanning

Multiple servers are used to provide connectivity to one or more mainframes. The servers have similar resources, and it does not matter which specific resource the client uses. On each server, an alias is defined for a local LU. The same alias name is used for a local LU on each of the servers. When a client requests an alias, the client is given any available local LU matching that alias, which can be on any of the servers.

This configuration is common for LU 6.2 APPC applications. The client needs to know only the alias name, and the client can use the local LU with that alias on any server.

-Example 5: Multiple similar isolated servers with duplicate aliases for redundancy

Multiple servers are defined as their own master, but are all in the same domain. As in examples 3 and 4, the same pool names, alias names, or both are used on each server. Clients are configured to connect to a specific server first and an alternative server second.

This configuration is common for a traditional backup or failover scenario. One server is the primary server, and the second server is a hot standby. The servers do not share resources or communicate with each other. If the client is unable to contact the primary server, the client attempts to contact the second server and use the resources on that server.

- Example 6: Multiple similar isolated servers with duplicate aliases, behind a load balancer

This configuration is similar to example 5, except the purpose here allows an external load balancer to manage loads among the servers. Additional configuration is required, however, because the clients have only a single server name with which to connect.

Although each server has a unique host name, there is a special host name used by the clients to connect to the load balancer. The master in the client/server configuration on each server must be set to that special host name. Also, each server must be started to think its host name is that special host name within the client/server function.

This configuration is more common for LU0-3 than for LU6.2 because it is more applicable to large pools of LUs.

## **The team who wrote this paper**

This paper was produced by a team of specialists from around the world working at the International Technical Support Organization, Poughkeepsie Center.

**Jeff L. Smith** is the Chief Programmer for the development of Distributed Communications Servers in Enterprise Network Solution for AIM, Software Group, IBM. He has worked at IBM for 23 years in various roles supporting multiprotocol networking software products. Jeff has a Masters of Science degree in Computer Engineering from Florida Atlantic University, and a Bachelor of Science degree in Physics from Appalachian State University,

**Edward Burr** is a Communications Server Software Analyst at RTP, North Carolina. Edward has worked for IBM for 15 years in various roles supporting Communications Server on AIX, Linux, and Windows platforms. Edward holds a B.S. in Science Education from the University of Oklahoma.

## **Now you can become a published author, too!**

Here's an opportunity to spotlight your skills, grow your career, and become a published author—all at the same time! Join an ITSO residency project and help write a book in your area of expertise, while honing your experience using leading-edge technologies. Your efforts help to increase product acceptance and customer satisfaction, as you expand your network of technical contacts and relationships. Residencies run from two to six weeks in length, and you can participate either in person or as a remote resident working from your home base.

Find out more about the residency program, browse the residency index, and apply online at:

http://www.ibm.com/redbooks/residencies.html

## **Stay connected to IBM Redbooks**

- Find us on Facebook:

<http://www.facebook.com/IBMRedbooks>

- ► Follow us on Twitter: <http://twitter.com/ibmredbooks>
- ► Look for us on LinkedIn:

<http://www.linkedin.com/groups?home=&gid=2130806>

► Explore new Redbooks publications, residencies, and workshops with the IBM Redbooks weekly newsletter:

<https://www.redbooks.ibm.com/Redbooks.nsf/subscribe?OpenForm>

► Stay current on recent Redbooks publications with RSS Feeds:

<http://www.redbooks.ibm.com/rss.html>

# **Notices**

This information was developed for products and services offered in the U.S.A.

IBM may not offer the products, services, or features discussed in this document in other countries. Consult your local IBM representative for information on the products and services currently available in your area. Any reference to an IBM product, program, or service is not intended to state or imply that only that IBM product, program, or service may be used. Any functionally equivalent product, program, or service that does not infringe any IBM intellectual property right may be used instead. However, it is the user's responsibility to evaluate and verify the operation of any non-IBM product, program, or service.

IBM may have patents or pending patent applications covering subject matter described in this document. The furnishing of this document does not give you any license to these patents. You can send license inquiries, in writing, to:

*IBM Director of Licensing, IBM Corporation, North Castle Drive, Armonk, NY 10504-1785 U.S.A.*

**The following paragraph does not apply to the United Kingdom or any other country where such provisions are inconsistent with local law:** INTERNATIONAL BUSINESS MACHINES CORPORATION PROVIDES THIS PUBLICATION "AS IS" WITHOUT WARRANTY OF ANY KIND, EITHER EXPRESS OR IMPLIED, INCLUDING, BUT NOT LIMITED TO, THE IMPLIED WARRANTIES OF NON-INFRINGEMENT, MERCHANTABILITY OR FITNESS FOR A PARTICULAR PURPOSE. Some states do not allow disclaimer of express or implied warranties in certain transactions, therefore, this statement may not apply to you.

This information could include technical inaccuracies or typographical errors. Changes are periodically made to the information herein; these changes will be incorporated in new editions of the publication. IBM may make improvements and/or changes in the product(s) and/or the program(s) described in this publication at any time without notice.

Any references in this information to non-IBM websites are provided for convenience only and do not in any manner serve as an endorsement of those websites. The materials at those websites are not part of the materials for this IBM product and use of those websites is at your own risk.

IBM may use or distribute any of the information you supply in any way it believes appropriate without incurring any obligation to you.

Information concerning non-IBM products was obtained from the suppliers of those products, their published announcements or other publicly available sources. IBM has not tested those products and cannot confirm the accuracy of performance, compatibility or any other claims related to non-IBM products. Questions on the capabilities of non-IBM products should be addressed to the suppliers of those products.

This information contains examples of data and reports used in daily business operations. To illustrate them as completely as possible, the examples include the names of individuals, companies, brands, and products. All of these names are fictitious and any similarity to the names and addresses used by an actual business enterprise is entirely coincidental.

#### COPYRIGHT LICENSE:

This information contains sample application programs in source language, which illustrate programming techniques on various operating platforms. You may copy, modify, and distribute these sample programs in any form without payment to IBM, for the purposes of developing, using, marketing or distributing application programs conforming to the application programming interface for the operating platform for which the sample programs are written. These examples have not been thoroughly tested under all conditions. IBM, therefore, cannot guarantee or imply reliability, serviceability, or function of these programs.

This document REDP-4871-00 was created or updated on March 26, 2013.

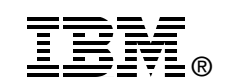

Send us your comments in one of the following ways:

- ► Use the online **Contact us** review Redbooks form found at: **[ibm.com](http://www.redbooks.ibm.com/)**[/redbooks](http://www.ibm.com/redbooks/)
- Send your comments in an email to: [redbooks@us.ibm.com](http://www.redbooks.ibm.com/contacts.html)
- - Mail your comments to: IBM Corporation, International Technical Support Organization Dept. HYTD Mail Station P099 2455 South Road Poughkeepsie, NY 12601-5400 U.S.A.

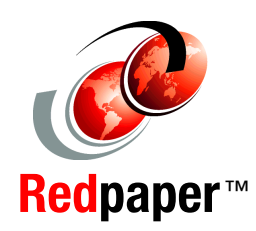

# **Trademarks**

IBM, the IBM logo, and ibm.com are trademarks or registered trademarks of International Business Machines Corporation in the United States, other countries, or both. These and other IBM trademarked terms are marked on their first occurrence in this information with the appropriate symbol (® or ™), indicating US registered or common law trademarks owned by IBM at the time this information was published. Such trademarks may also be registered or common law trademarks in other countries. A current list of IBM trademarks is available on the Web at <http://www.ibm.com/legal/copytrade.shtml>

The following terms are trademarks of the International Business Machines Corporation in the United States, other countries, or both:

AIX® IBM® Redbooks® Redbooks (logo) **@** ® System z® VTAM®

WebSphere® z/OS®

The following terms are trademarks of other companies:

Microsoft, Windows, and the Windows logo are trademarks of Microsoft Corporation in the United States, other countries, or both.

Java, and all Java-based trademarks and logos are trademarks or registered trademarks of Oracle and/or its affiliates.

Other company, product, or service names may be trademarks or service marks of others.